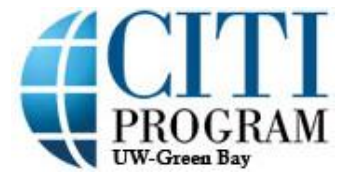

**Principal Investigator Registration Instructions**

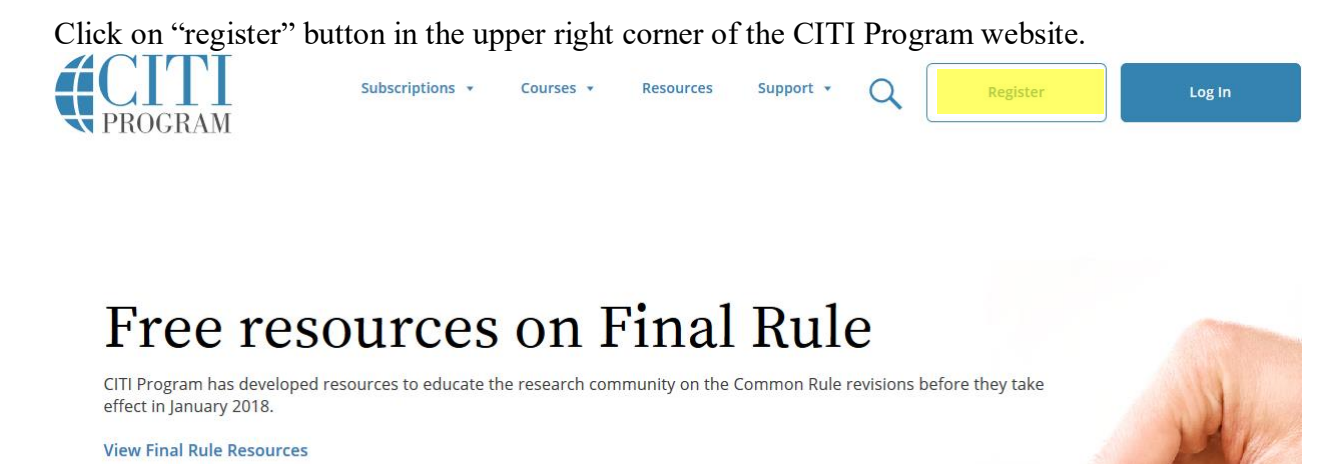

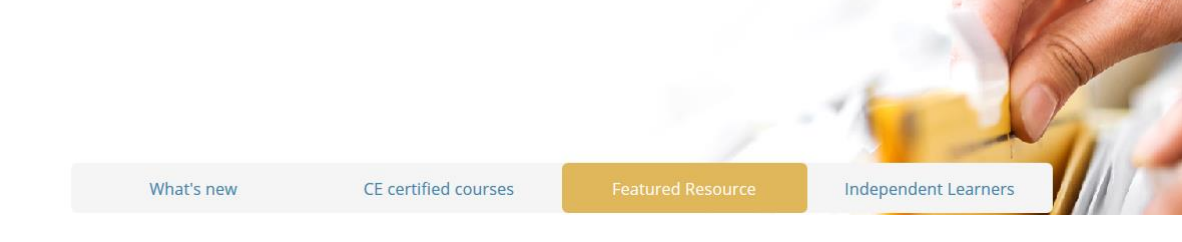

At step 1, enter "University of Wisconsin" and choose the University of Wisconsin Green Bay (type somewhat slow so a drop down menu appears).

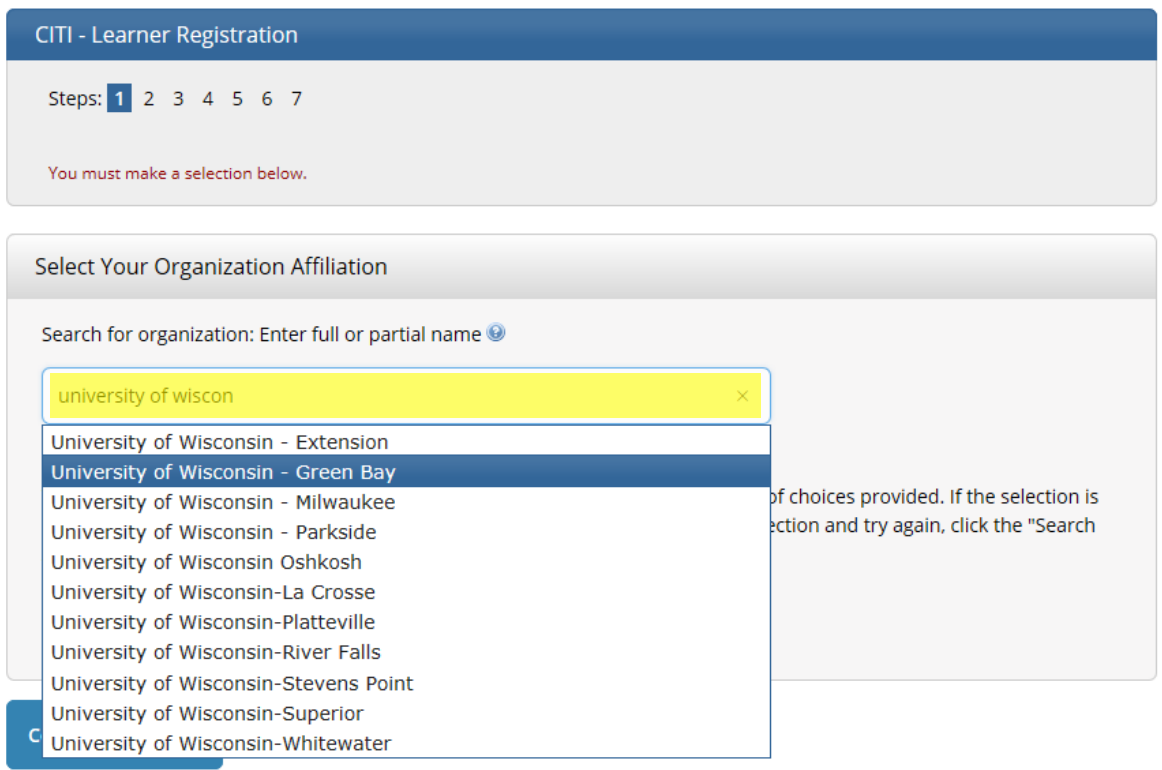

Click the box before "I AGREE to the Terms of Service…" Click "Continue To Step 2."

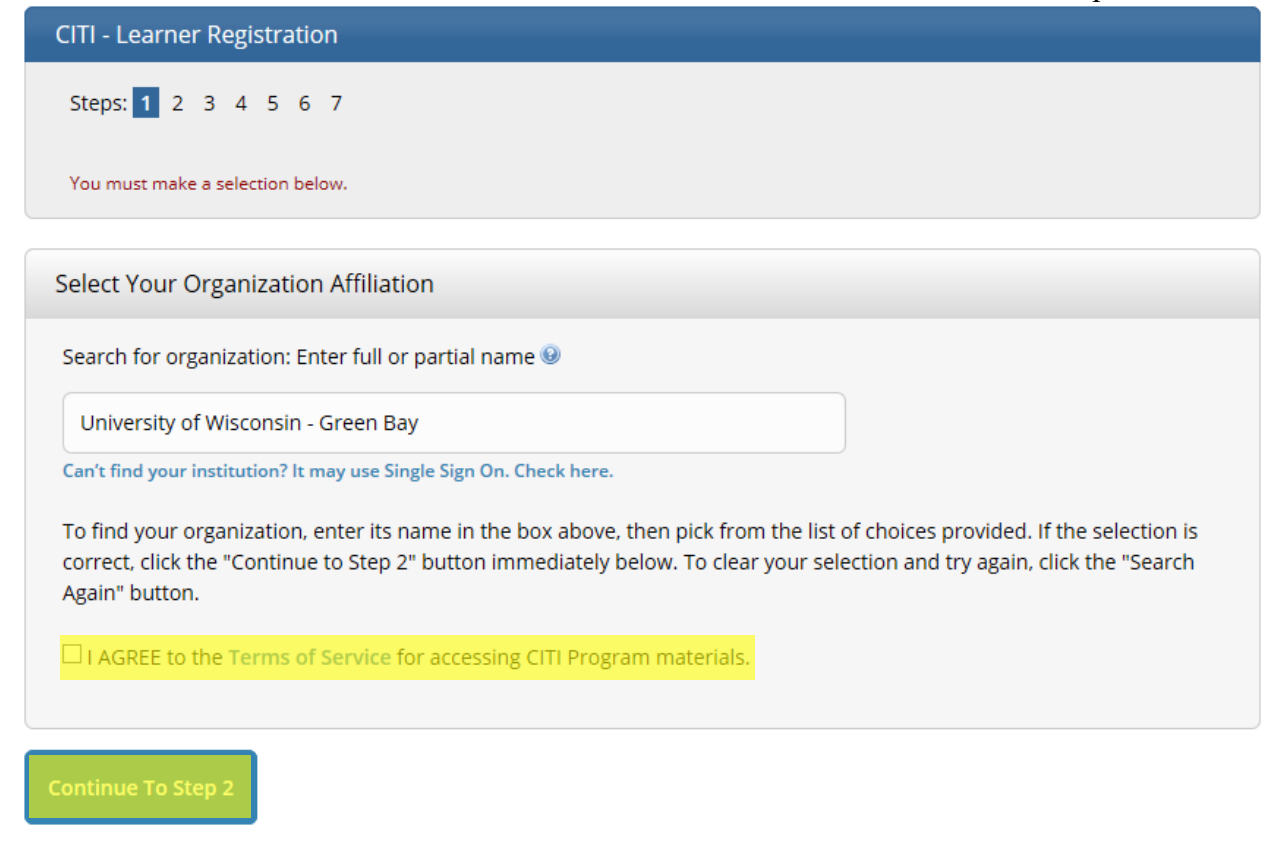

# At step 2, enter your name and **UWGB email address**. Click "Continue To Step 3."

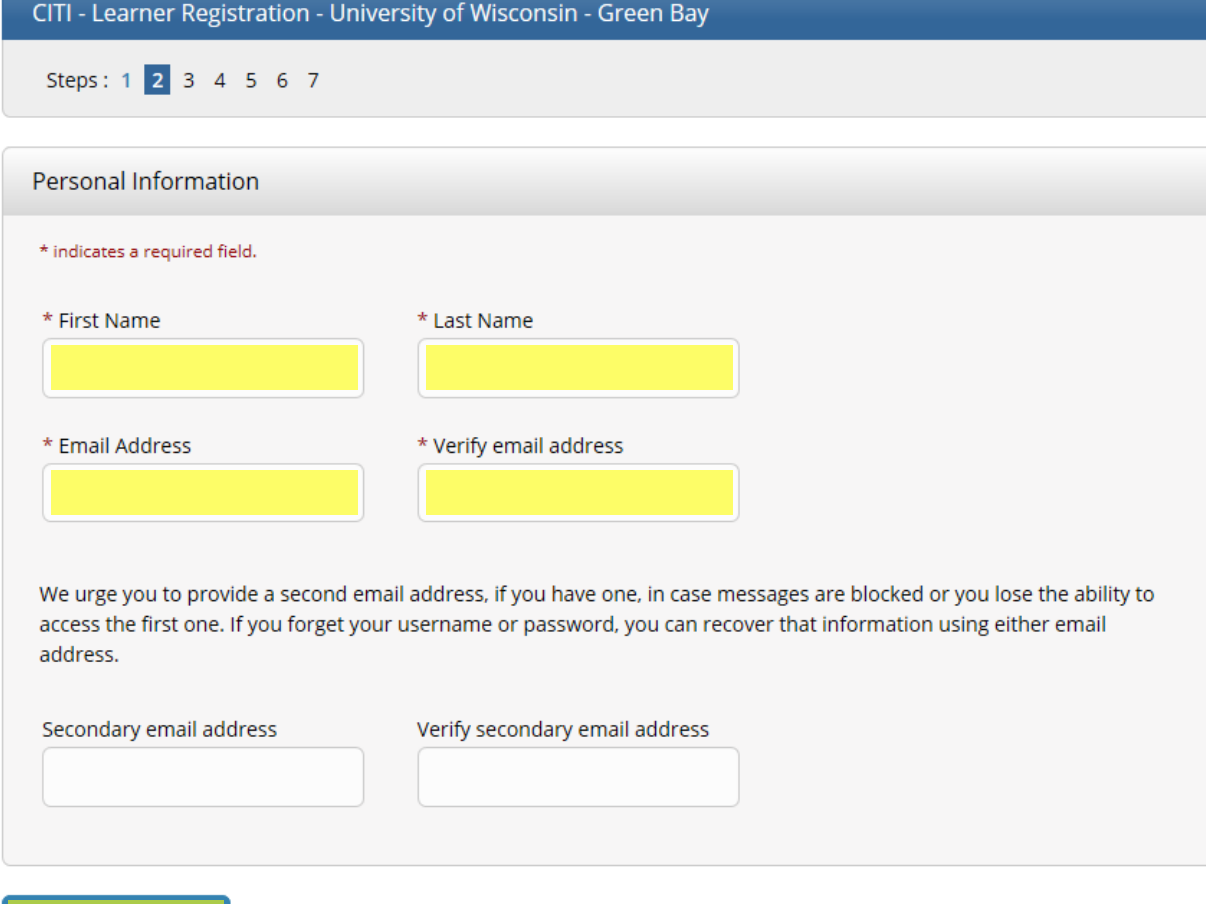

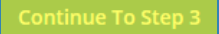

At step 3, create username, password, and security question and answer. Note: This password will not change with the UW Green Bay password reset process. Click "Continue To Step 4."

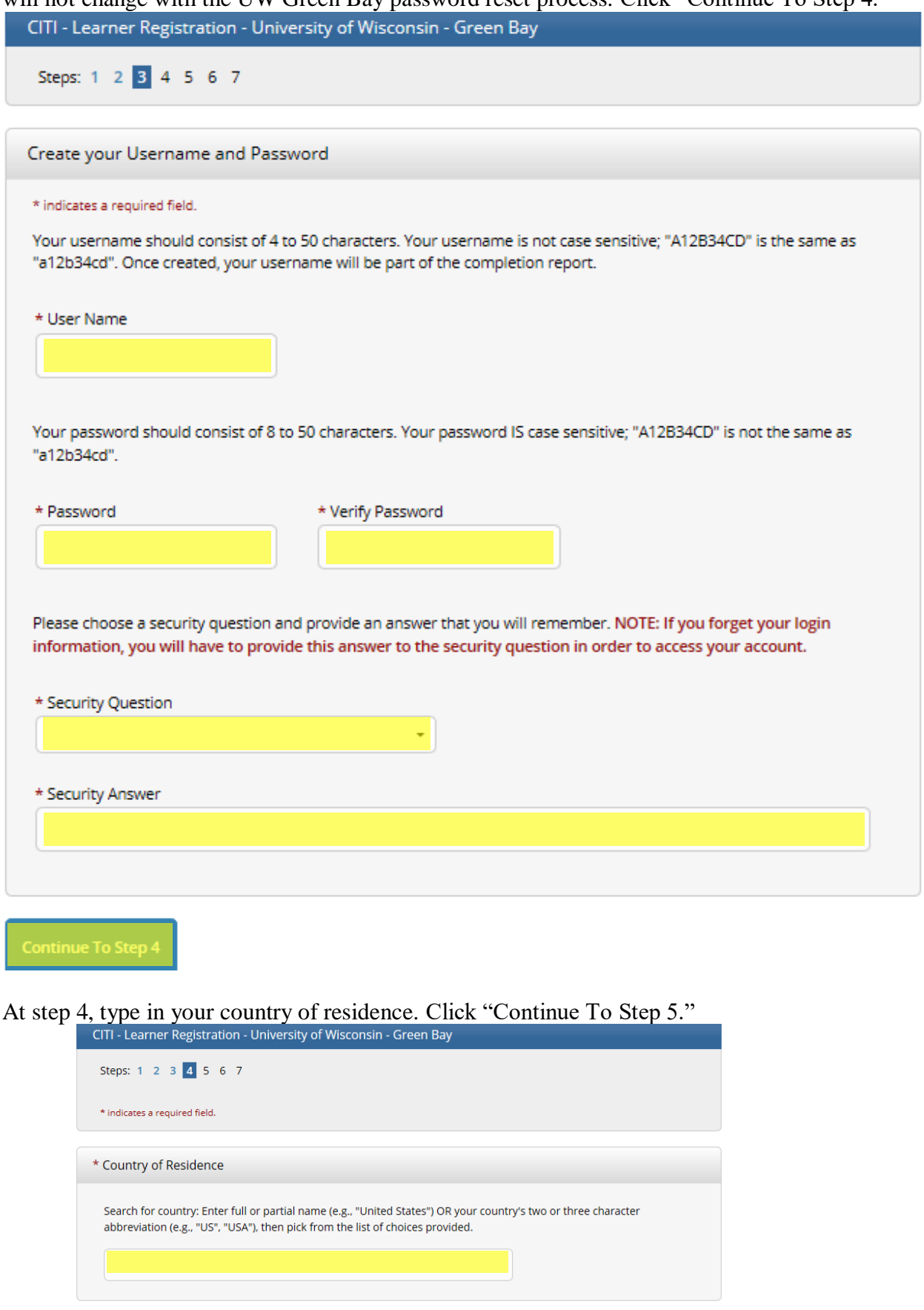

Continue To Step 5

## At step 5, most individuals will select "no" for all questions. Click "Continue To Step 6."

CITI - Learner Registration - University of Wisconsin - Green Bay

Steps: 1 2 3 4 5 6 7

\* indicates a required field.

\* Are you interested in the option of receiving Continuing Education Unit (CEU) credit for completed CITI Program courses?

CITI is pleased to offer CE credits and units for purchase to learners qualifying for CE eligibility while concurrently meeting their institutions training requirements.

CE credits/units for physicians, psychologists, nurses, social workers and other professions allowed to use AMA PRA Category 1 credits for re-certification are available for many CITI courses - with that availability indicated on course and module listings. Please register your interest for CE credits below by checking the "YES" or "NO" dots, and, when applicable, types of credits you wish to earn at bottom of page. Please read texts entered for each option carefully.

Yes

At the start of your course, you will be prompted to click on a "CE Information" page link located at the top of your grade book and to VIEW and ACKNOWLEDGE accreditation and credit designation statements, learning objectives, faculty disclosures, types, number and costs of credits available for your course.

 $\bigcirc$  Yes

## **No**

The CE functionality will not be activated for your course. Credits and units will therefore not be available to you for purchase after you start your course. You can change your preference to "YES" before such time however by clicking on the "CE Credit Status" tab located at the top of your grade book page.

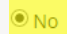

If you picked "YES", please check below the one type of credit you would like to earn

O MDs, DOs, PAs - AMA PRA Category 1 Credits TM

O Psychologists - APA Credits

O Nurses – ANCC CNE

 $\bigcirc$  Other Participants – Certificates of Participation

 $\circlearrowright$  Social Workers – Florida Board of Clinical Social Work, Marriage & Family Therapy and Mental Health Counseling

\* Can CITI Program contact you at a later date regarding participation in research surveys? @

#### $\bigcirc$  Yes

 $\odot$  No

 $\bigcirc$  Not sure. Ask me later

\* Can CITI Program contact you at a later date with marketing information? @

 $\bigcirc$  Yes  $\odot$  No

At step 6, you only need to fill in the required fields. Institutional email address, department, and role in research. Click "Continue To Step 7."

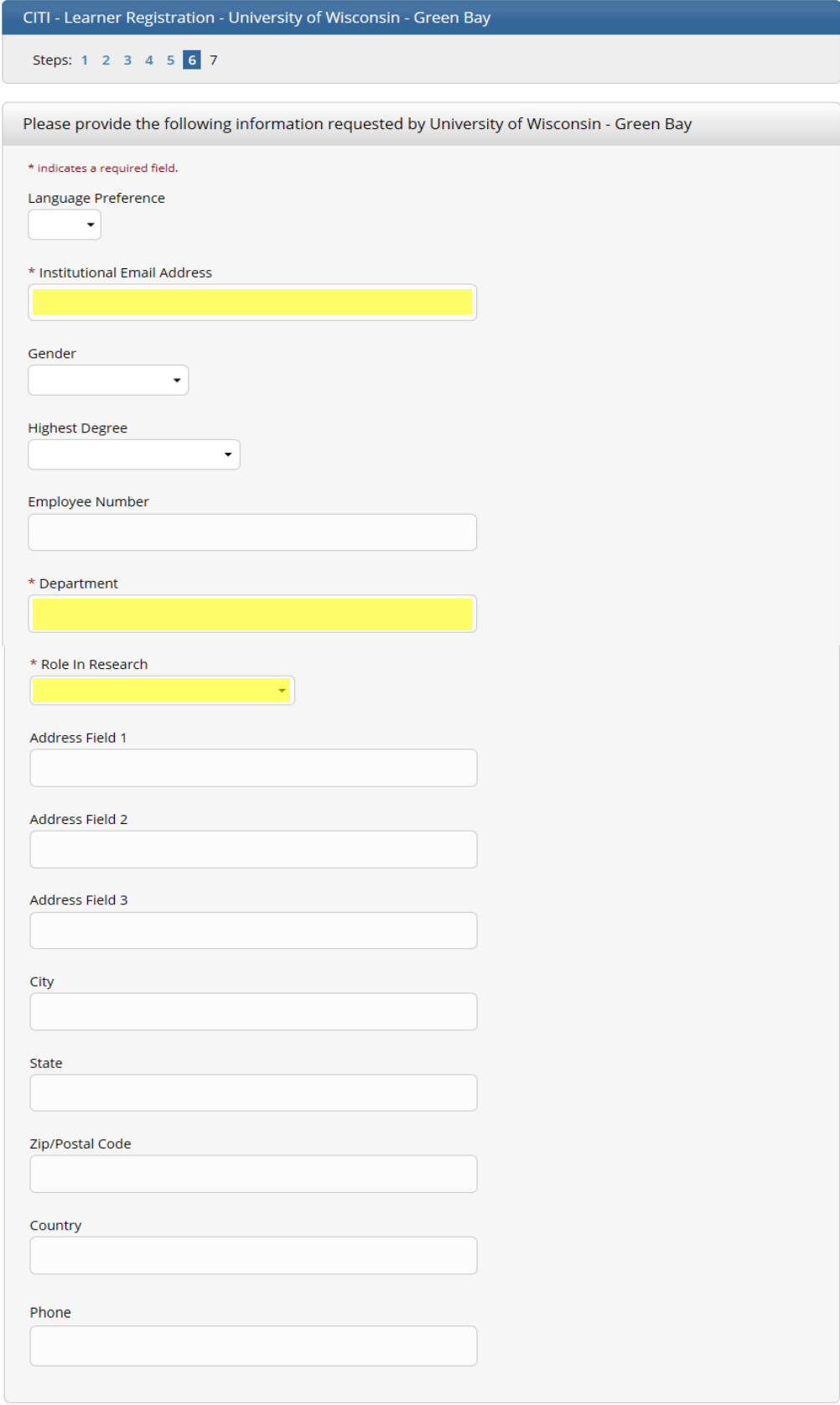

At step 7, select the appropriate learner group in Question 1: Human Subjects Research. Scroll all the way down to the bottom and click "Complete Registration."

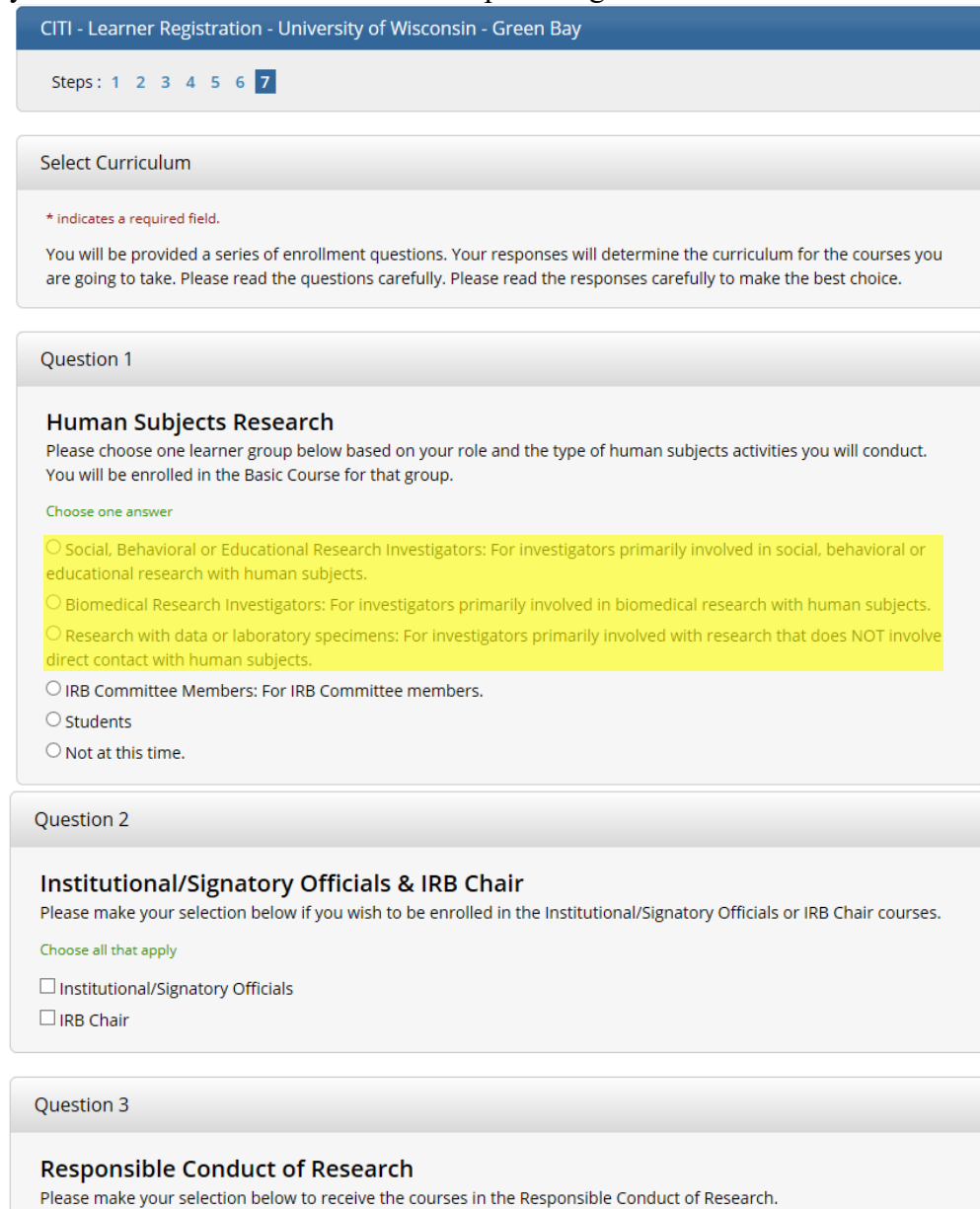

Choose one answer

- O Responsible Conduct of Research for Biomedical Researchers
- O Responsible Conduct of Research for Engineering Researchers
- O Responsible Conduct of Research for Humanities Researchers
- $\bigcirc$  Responsible Conduct of Research for Physical Science Researchers
- $\bigcirc$  Responsible Conduct of Research for Social and Behavioral Researchers

 $\bullet$  Not at this time.

#### Question 4

Conflicts of Interest (COI)

Would you like to take the Conflicts of Interest course?

Choose one answer

 $\bigcirc$  Yes  $\odot$  No

## Question 5

## **Laboratory Animal Research**

#### Choose all that apply

 $\Box$  Investigator conducting research with animals

□ IACUC Members

**DIACUC Chair** 

 $\Box$  Institutional Officials

□ If you plan to conduct studies that have the potential to cause "more than momentary pain and distress" in Mice or Rats you should complete the module on "Minimizing Pain and Distress".

Choose the appropriate species specific electives depending on your work or interests.

□ I work with Frogs, Toads or other Amphibians

 $\square$  I work with Mice. Family: Muridae Cricetidae

I work with Rats. Genus: Rattus

 $\square$  I work with Hamsters. Family: Muridae

 $\square$  I work with Gerbils

□ I work with Guinea Pigs

□ I work with Rabbits, Family: Leporidae

 $\Box$  I work with Cats

□ I work with Dogs

 $\square$  I work with Swine

 $\square$  I work with Horses

 $\Box$  I work with Cattle

□ I work with Sheep & Goats

□ I work with Non-Human Primates (NHP)

 $\square$  I work with Fish

 $\Box$  I work with Zebrafish

□ Wildlife Research

#### Question 6

### **Biosafety/Biosecurity**

Please make your selection(s) below to enroll the Biosafety/Biosecurity Course.

Choose all that apply

 $\Box$  Introduction to Biosafety

□ Biosafety Officer Training

□ Basic Biosafety Training

 $\Box$  Biosafety Retraining

Animal Biosafety

□ Shipping and Transport of Regulated Biological Materials

 $\Box$  OSHA Bloodborne Pathogens

□ Select Agents, Biosecurity and Bioterrorism

Emergency and Incident Response to Biohazard Spills and Releases

 $\Box$  NIH Recombinant DNA (rDNA) Guidelines

□ OSHA Personal Protective Equipment Training

 $\Box$  Human Gene Transfer Trials

 $\Box$  Nanotechnology

 $\Box$  Institutional Biosafety Committee Member

□ Dual Use Research of Concern (DURC)

 $\square$ USDA Permits

## Once you click complete registration, you should see the page below. Click "Finalize Registration"

**CITI - Learner Registration** Welcome to the CITI Program. Your registration with University of Wisconsin - Green Bay is complete.

Clicking "Finalize Registration" should bring you back to this page, the Main Menu. You have registered for the CITI Program! From here, if you need help completing your course, see the "Completing the CITI Course Instructions."